## COMMENT FAIRE ? 50 SOLUTIONS

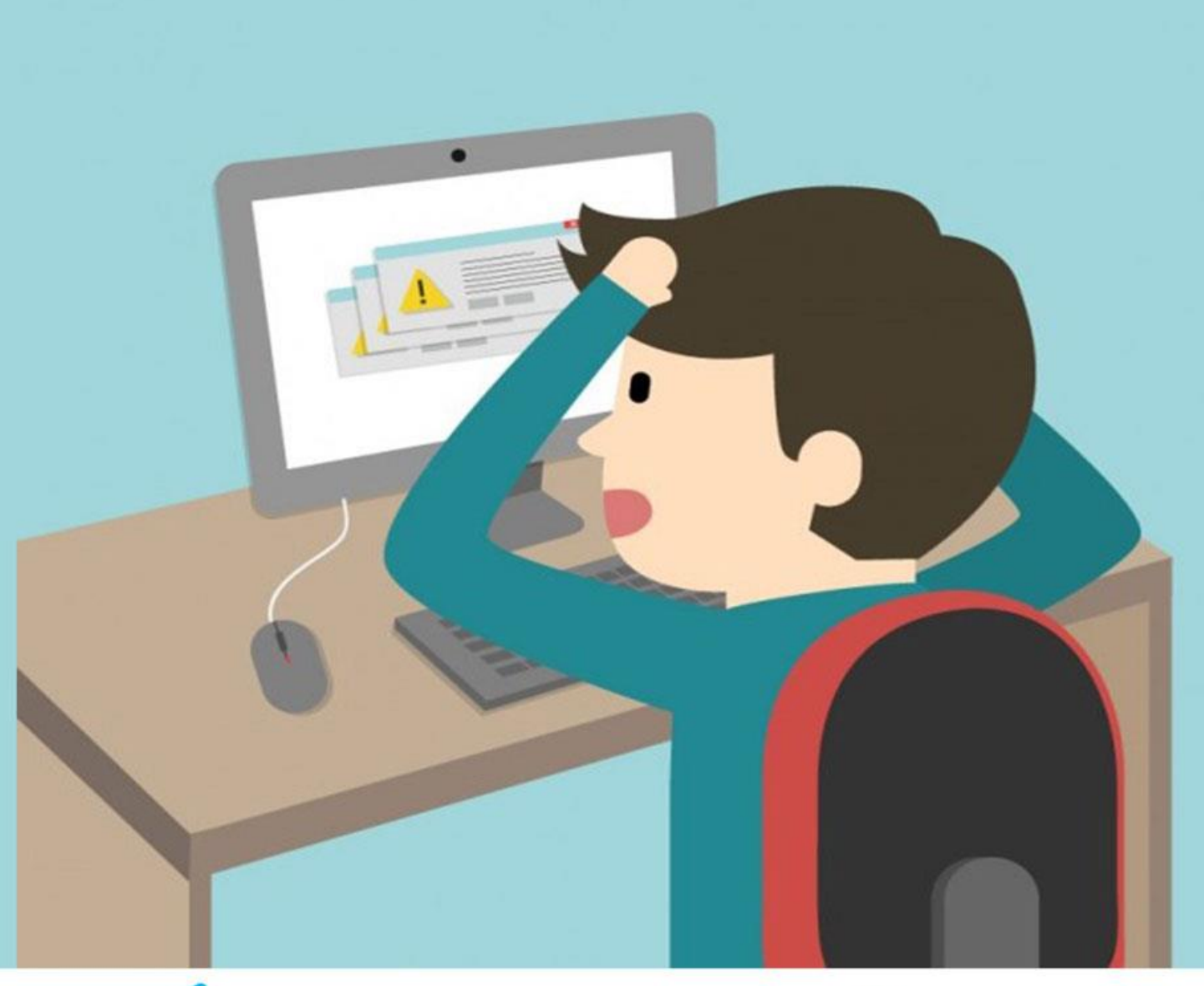

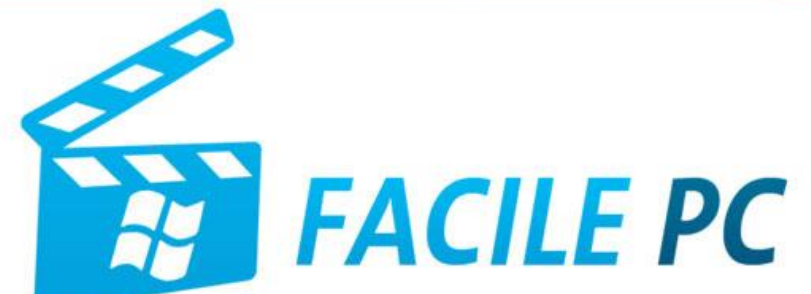

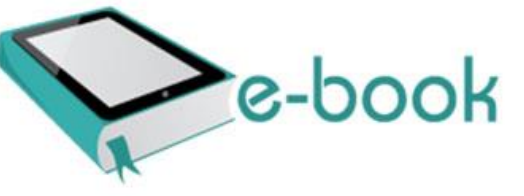

## Table des matières

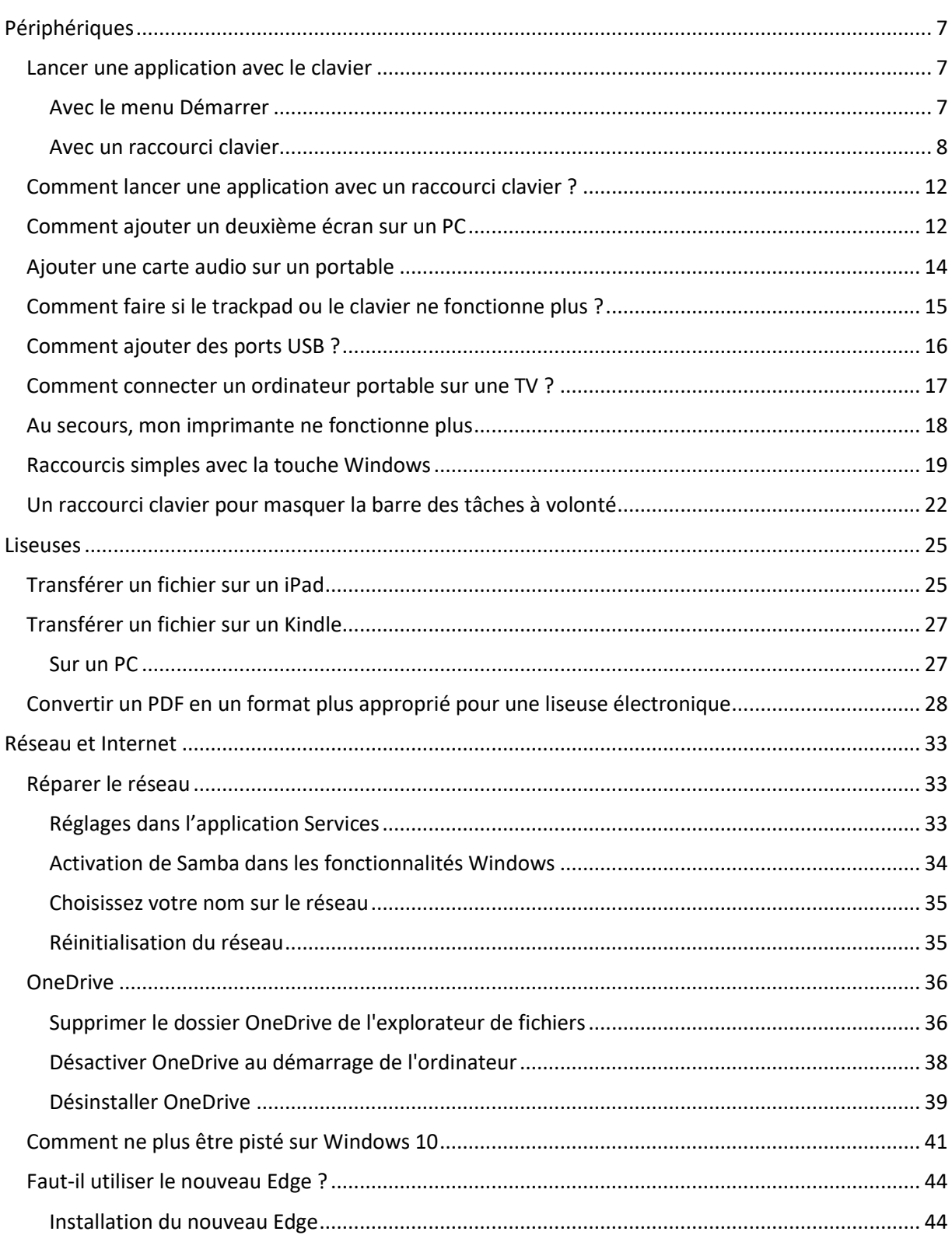

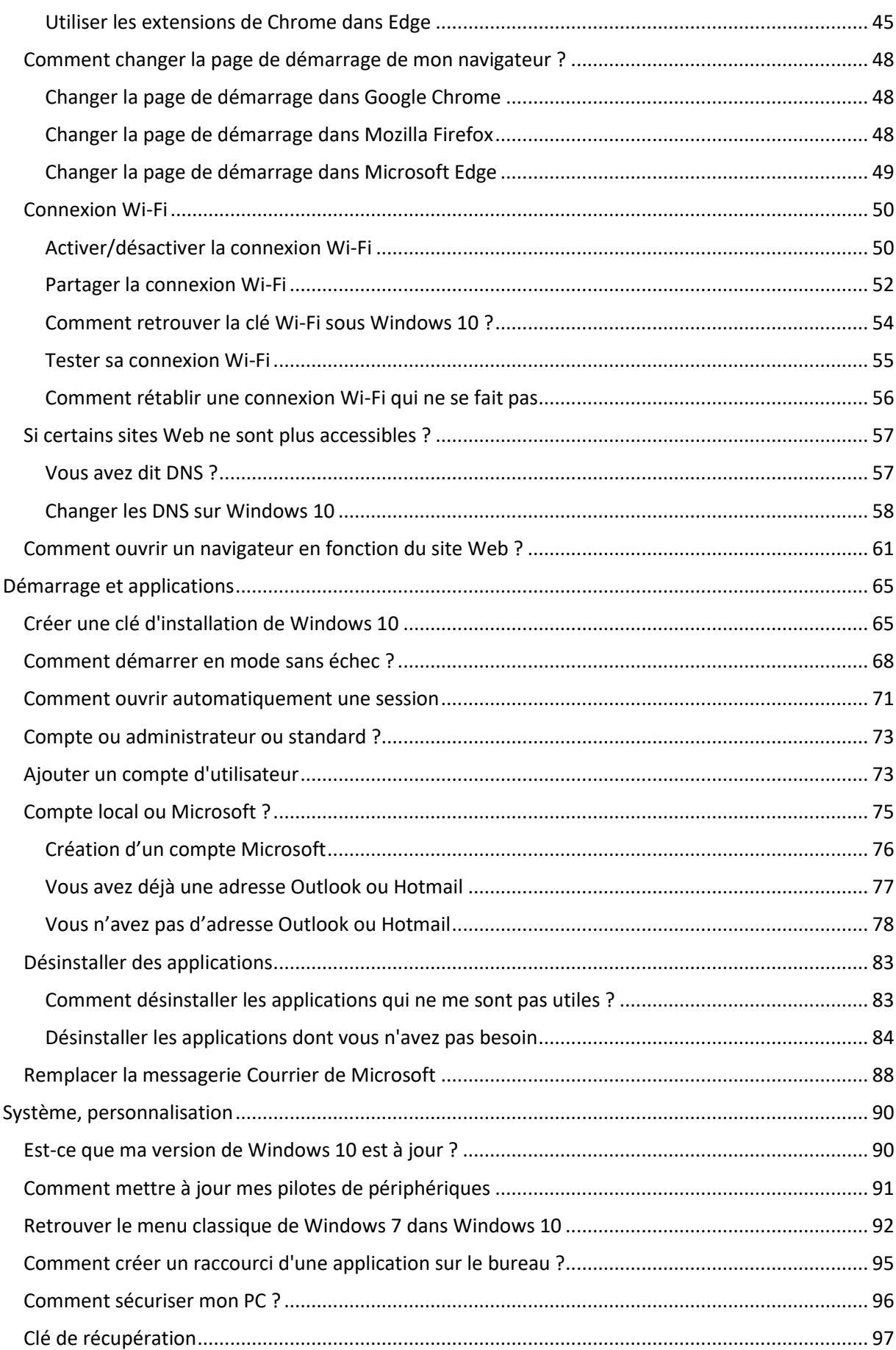

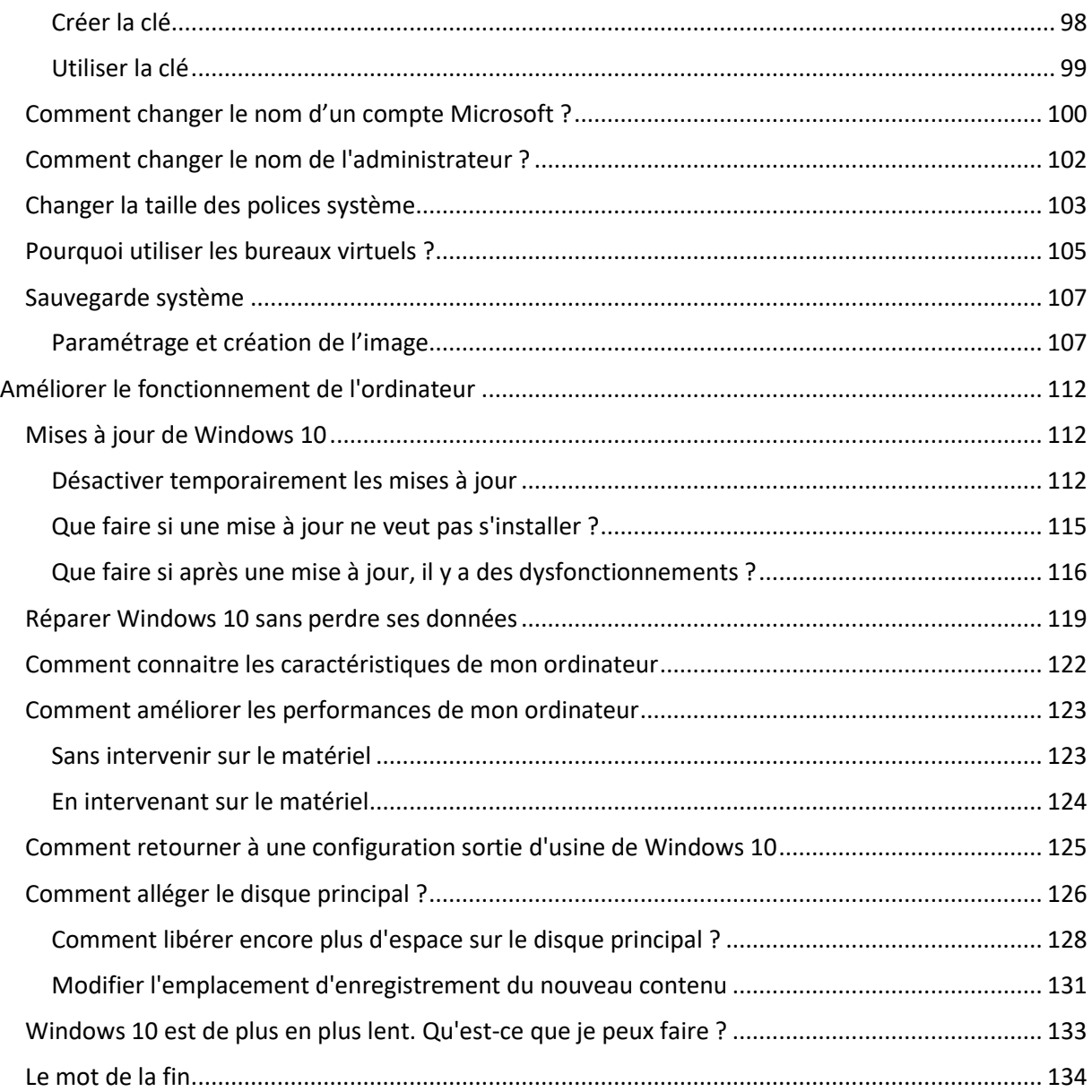

Nous recevons tous les jours des questions de fidèles clients nous demandant comment faire telle manipulation, résoudre tel problème… Ce manuel pratique a été écrit pour répondre au plus grand nombre d'entre elles. J'espère qu'il vous plaira et que vous trouverez des techniques qui vous rendront service !

Avant de commencer, je vais vous parler d'une technique très efficace qui concerne le clavier. En utilisant ses touches *Windows* et *Menu*, vous allez pouvoir simplifier l'accès au menu **Démarrer** et aux menus contextuels des éléments affichés dans le menu **Démarrer**.

Pour dérouler le menu **Démarrer**, je vous suggère d'appuyer sur la touche *Windows*. Tapez alors les premières lettres de l'application que vous voulez lancer, sans toucher à la souris. L'application apparaîtra dans le menu **Démarrer**. Si elle est en surbrillance, il vous suffira d'appuyer sur la touche *Entrée* pour l'exécuter. Si elle est listée mais pas en surbrillance, appuyez autant de fois que nécessaire sur la touche *Bas* pour la mettre en surbrillance, puis appuyez sur la touche *Entrée*.

Si vous avez une touche M*enu* comme sur le clavier ci-dessous, vous pouvez afficher le menu contextuel de l'entrée en surbrillance dans le menu **Démarrer**. C'est l'équivalent d'un clic avec le bouton droit sur cette entrée.

Tout ceci peut vous paraître un peu complexe, mais je vous assure qu'une fois que vous y serez habitué, vous trouverez la souris lente et peu précise :

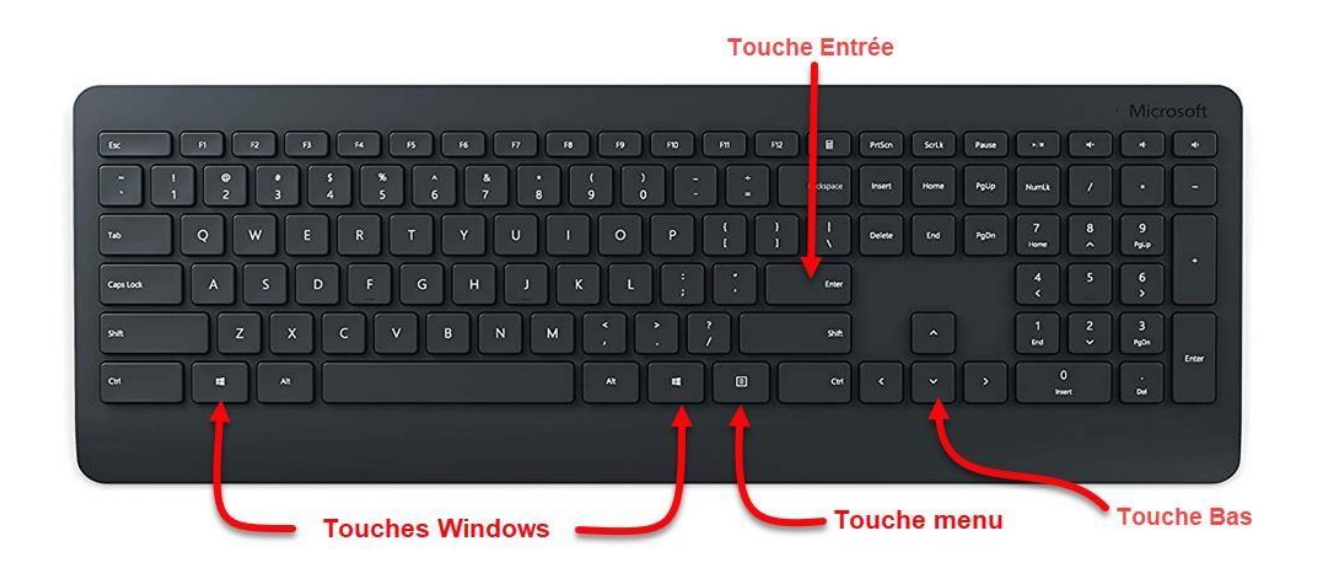

Commençons sans plus attendre…